# **Registro elettronico AXIOS – SCRUTINI**

### **1- Inserimento Voti proposti**

• **Prima degli scrutini**: **ciascun docente** deve accederea "**VOTI PROPOSTI"**

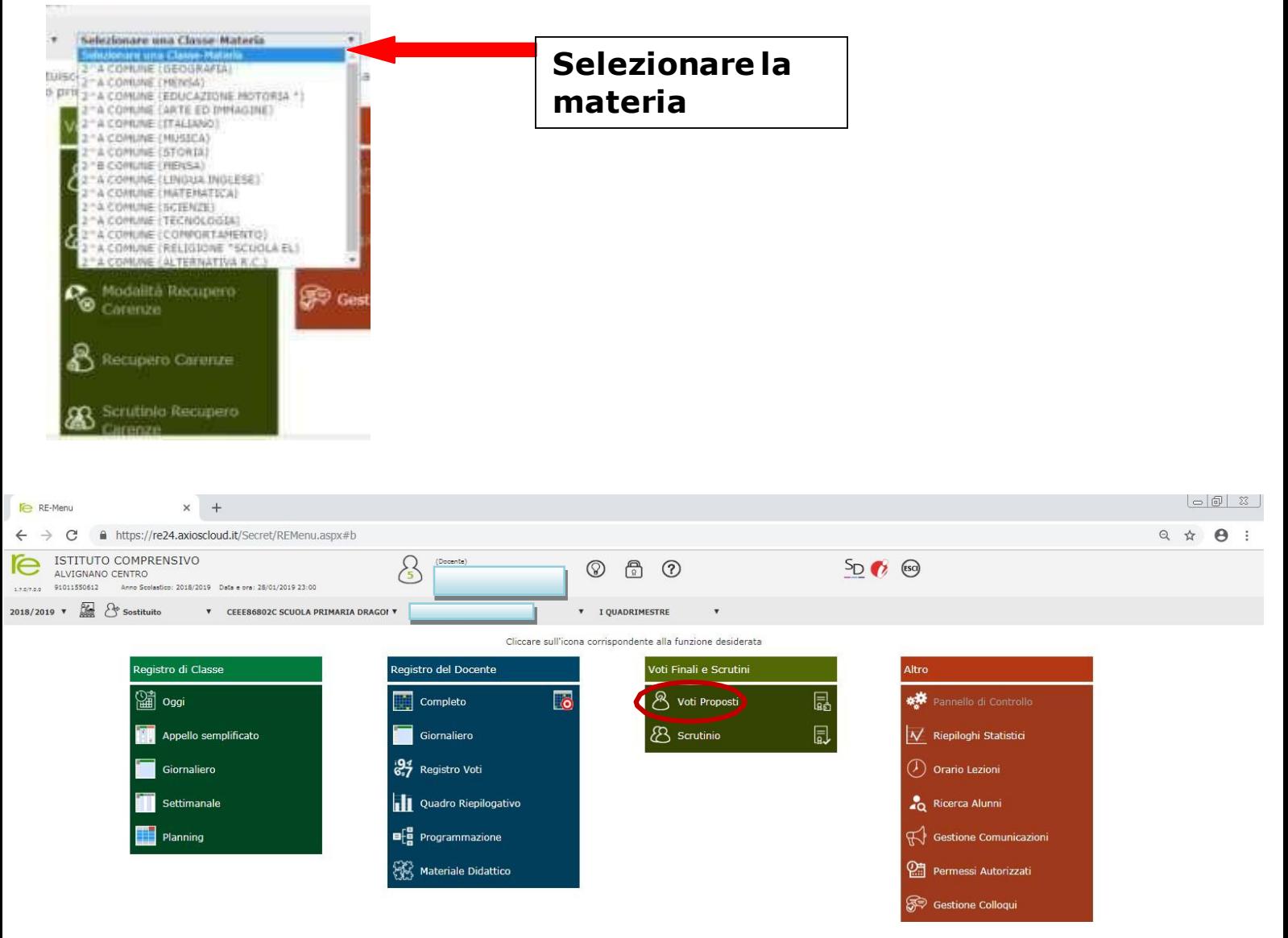

## • Si aprirà il tabellone delle valutazioni

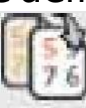

Cliccare sull''icona per copiare la media dei voti nella colonna

#### **"Voto proposto"**

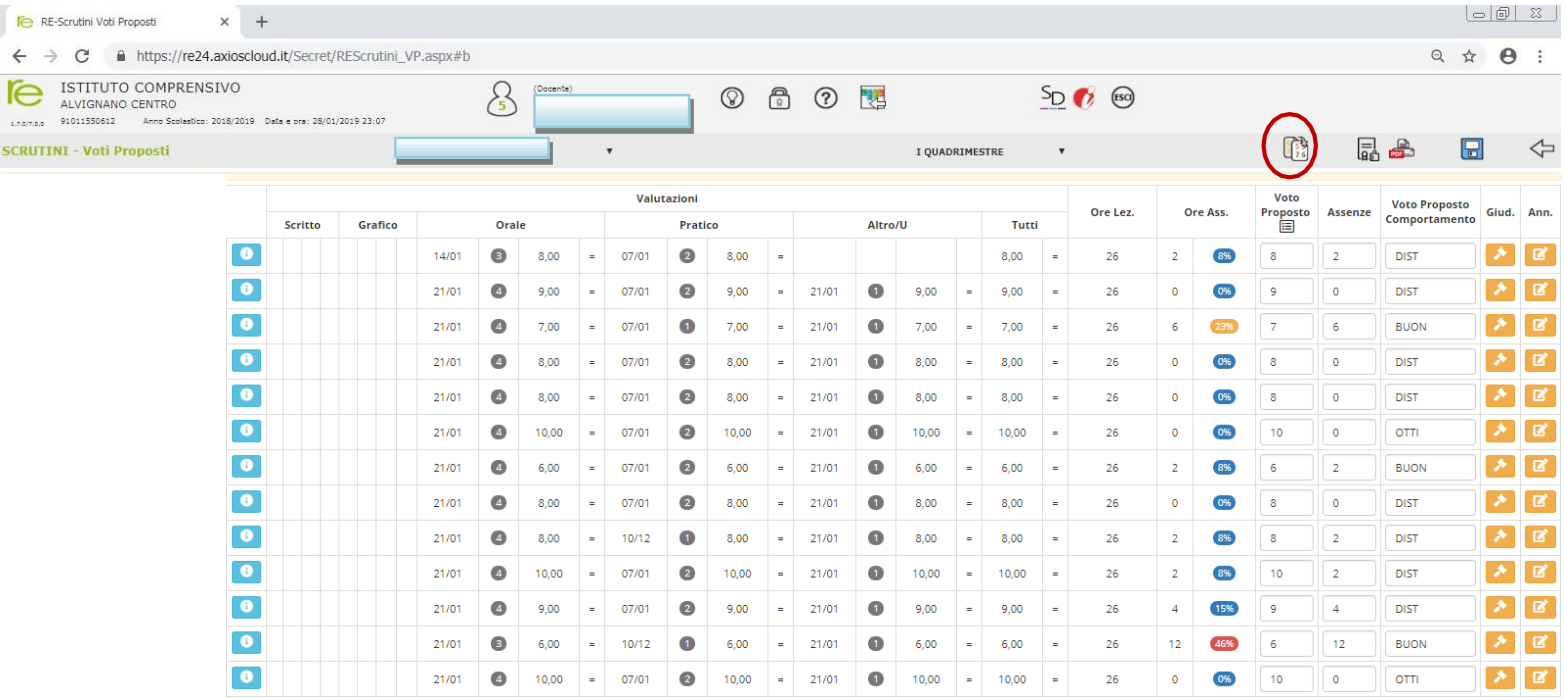

Sarà visibile una notifica: "*Attenzione! Saranno sovrascritti tutte le assenze…. Continuo?*" **Cliccare su Ok**

Ed ecco che nella colonna **VOTO PROPOSTO** apparirà LA MEDIA dei voti della materia selezionata.

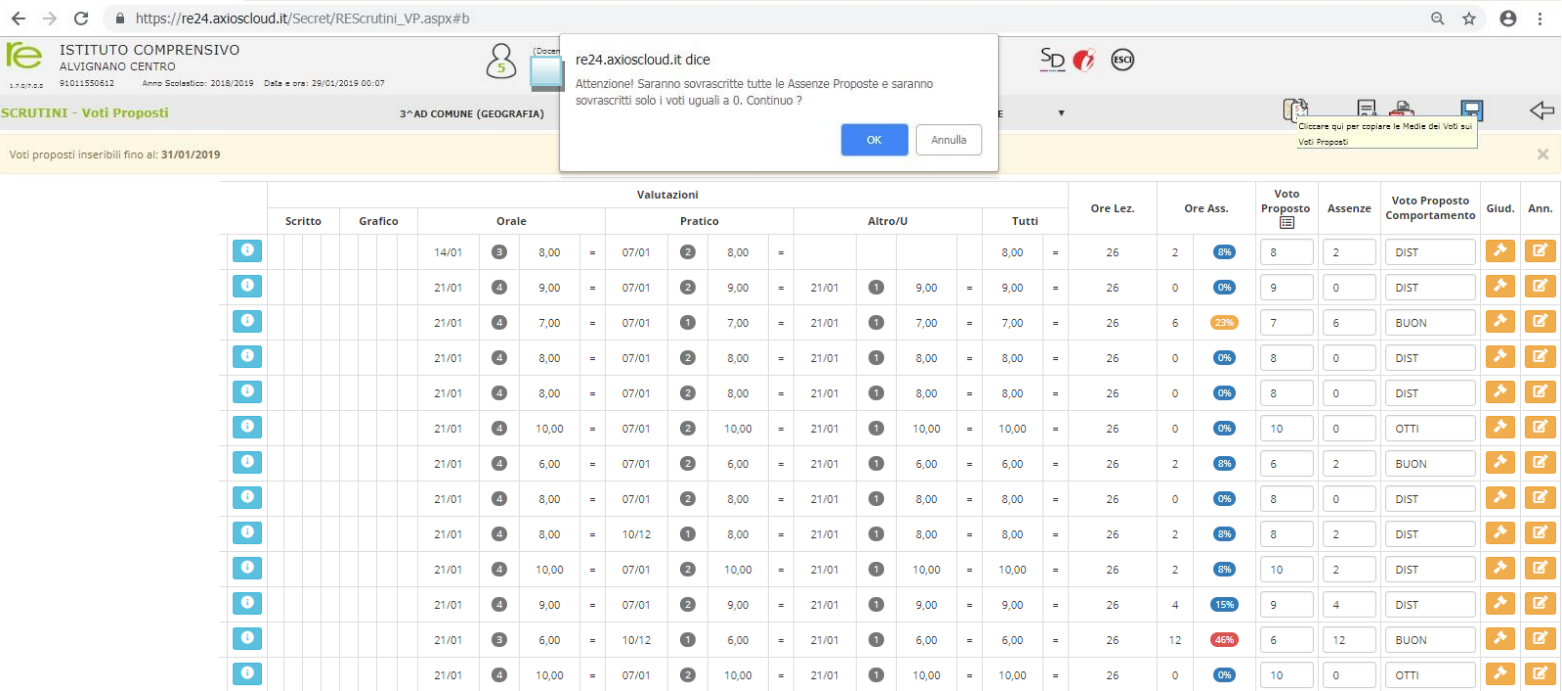

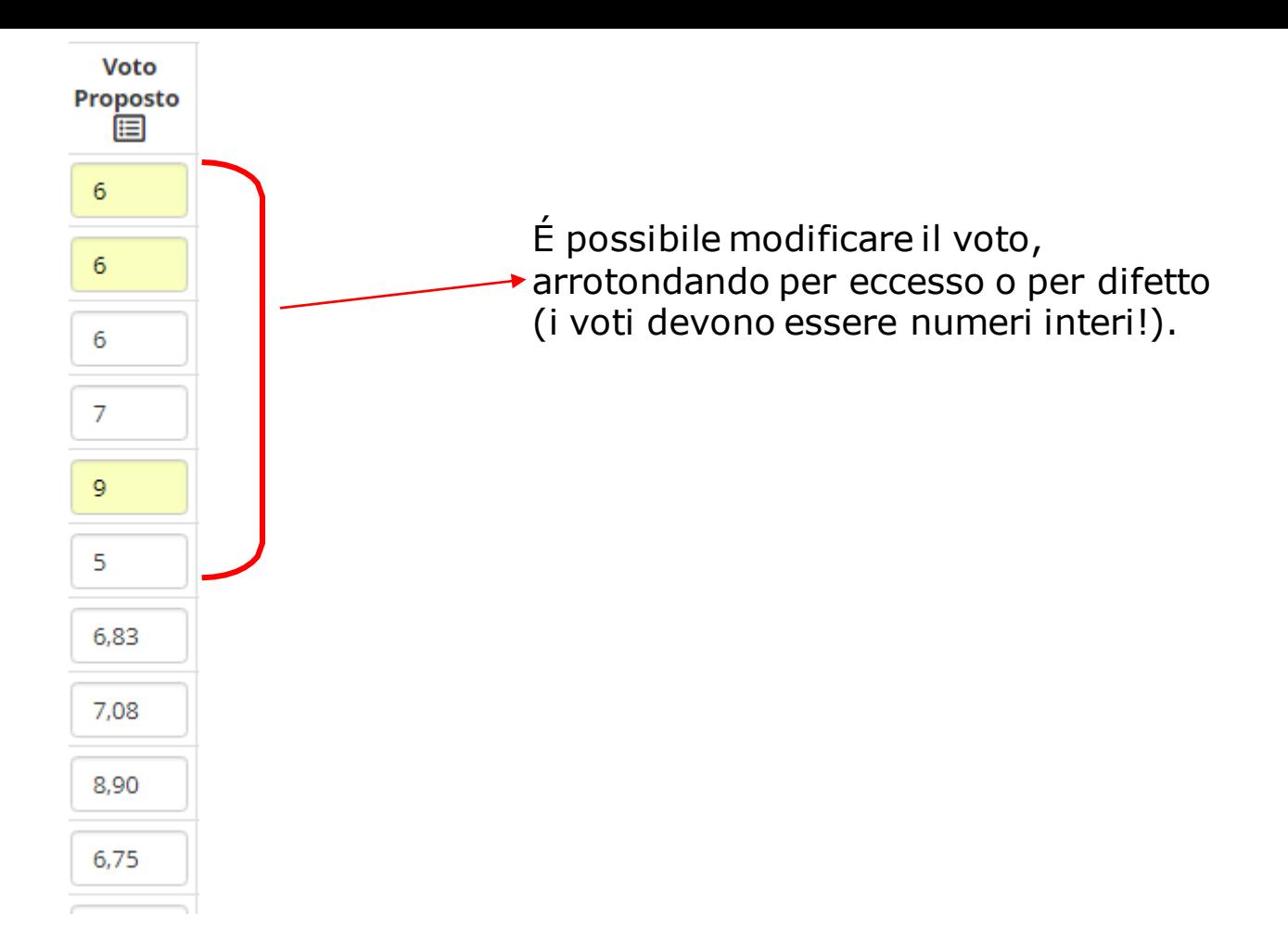

#### *Ripetere la procedura per ogni materia*

Il coordinatore prima dello scrutinio deve verificare che i tutti i docenti del team hanno inserito i voti nella proposta voti.

### **2-Inserimento Giudizi globali**

**I coordinatori di classe (per la secondaria) e i docenti coordinatori delegati a presiedere (per la scuola primaria) dovranno inserire una proposta di giudizio globale concordato** (in sede di

programmazione per la primaria) **in seguito** alla compilazione **collegiale**  delle griglie dei giudizi globali.

#### In "**Voti proposti"**

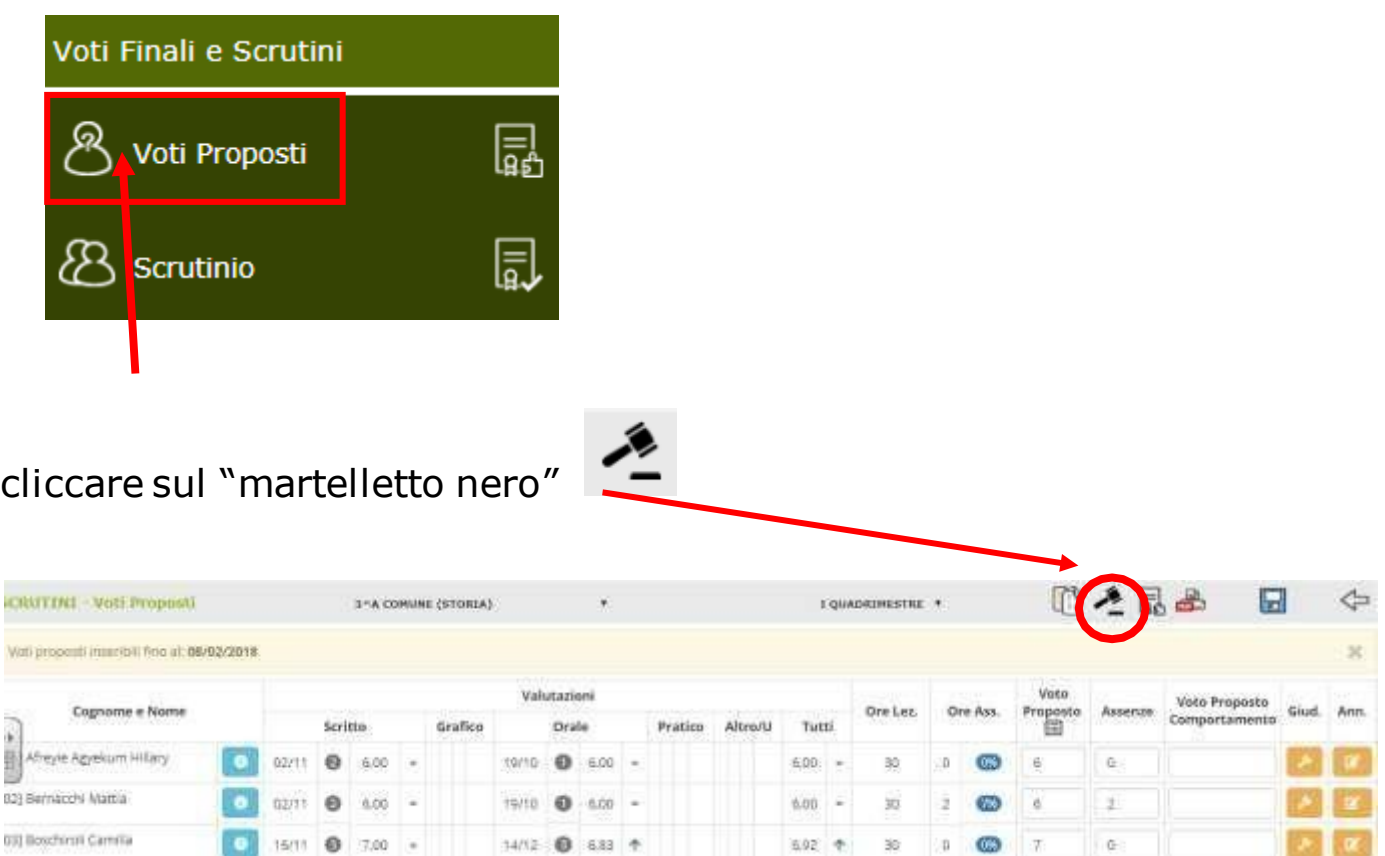

Apparirà la tabella in cui aggiungere i giudizi globali, per la compilazione si potrà utilizzare la bacchetta magica, le griglie già adottate dall'Istituto dallo scorso anno oppure la libera descrizione.

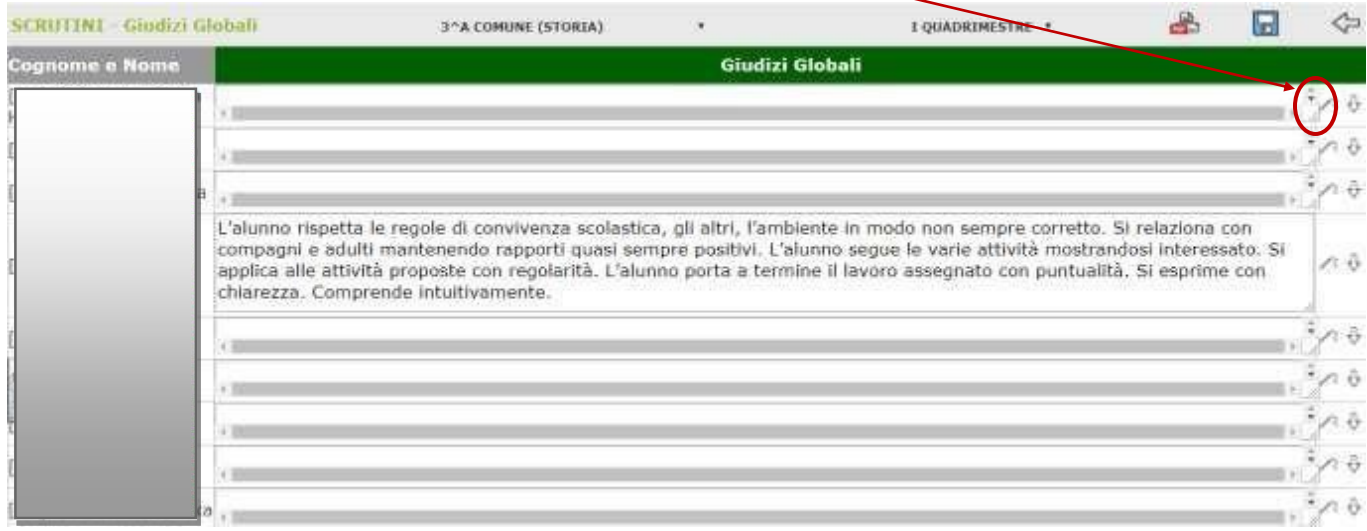

Dopo aver salvato, il giudizio globale verrà trascritto in automatico e potrà essere eventualmente modificato e/o corretto

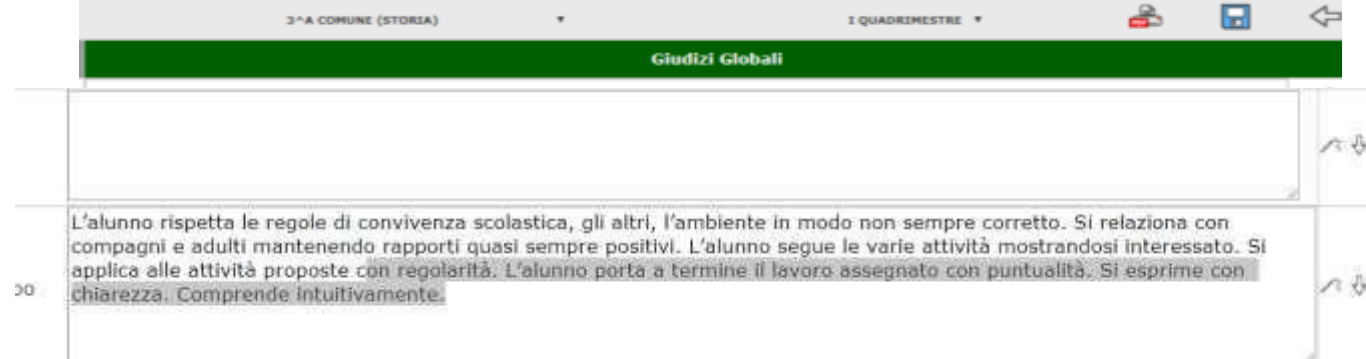